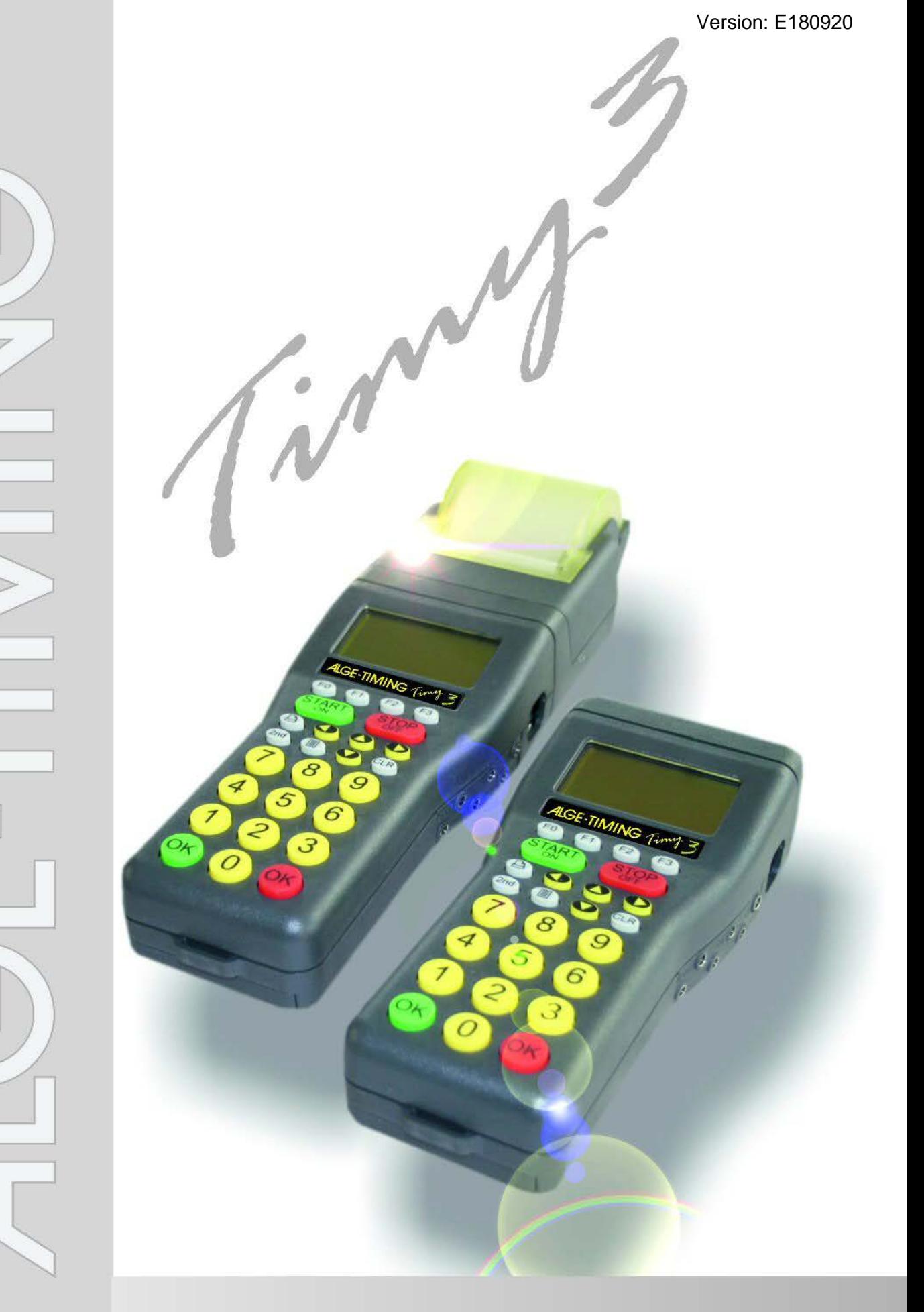

# **Manual Parallel-Start**

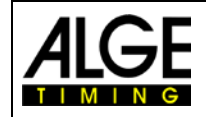

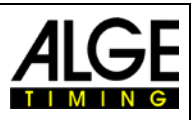

# **Important Information**

#### **General**

Before using your ALGE-TIMING device read the complete manual carefully. It is part of the device and contains important information about installation, safety and its intended use. This manual cannot cover all conceivable applications. For further information or in case of problems that are mentioned not at all or not sufficiently detailed, please contact your ALGE-TIMING representative. You can find contact details on our homepage [www.alge-timing.com](http://www.alge-timing.com/)

#### **Safety**

Apart from the information of this manual all general safety and accident prevention regulations of the legislator must be taken into account.

The device must only be used by trained persons. The setting-up and installation must only be executed according to the manufacturer's data.

#### **Intended Use**

The device must only be used for its intended applications. Technical modifications and any misuse are prohibited because of the risks involved! ALGE-TIMING is not liable for damages that are caused by improper use or incorrect operation.

#### **Power supply**

The stated voltage on the type plate must correspond to voltage of the power source. Check all connections and plugs before usage. Damaged connection wires must be replaced immediately by an authorized electrician. The device must only be connected to an electric supply that has been installed by an electrician according to IEC 60364-1. Never touch the mains plug with wet hands! Never touch live parts!

#### **Cleaning**

Please clean the outside of the device only with a smooth cloth. Detergents can cause damage. Never submerge in water, never open or clean with wet cloth. The cleaning must not be carried out by hose or high-pressure (risk of short circuits or other damage).

#### **Liability Limitations**

All technical information, data and information for installation and operation correspond to the latest status at time of printing and are made in all conscience considering our past experience and knowledge. Information, pictures and description do not entitle to base any claims. The manufacturer is not liable for damage due to failure to observe the manual, improper use, incorrect repairs, technical modifications, use of unauthorized spare parts. Translations are made in all conscience. We assume no liability for translation mistakes, even if the translation is carried out by us or on our behalf.

#### **Disposal**

If a label is placed on the device showing a crossed out dustbin on wheels (see drawing), the European directive 2002/96/EG applies for this device.

Please get informed about the applicable regulations for separate collection of electrical and electronical waste in your country and do not dispose of the old devices as household waste. Correct disposal of old equipment protects the environment and humans against negative consequences!

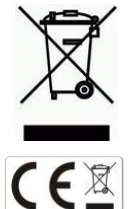

#### **Copyright by** ALGE-TIMING **GmbH**

All rights reserved. Any duplication, either in full or in part, requires the prior written consent of the copyright holder.

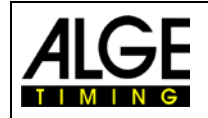

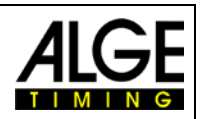

paper roll

thermo printer

printer hood

# **Table of contents**

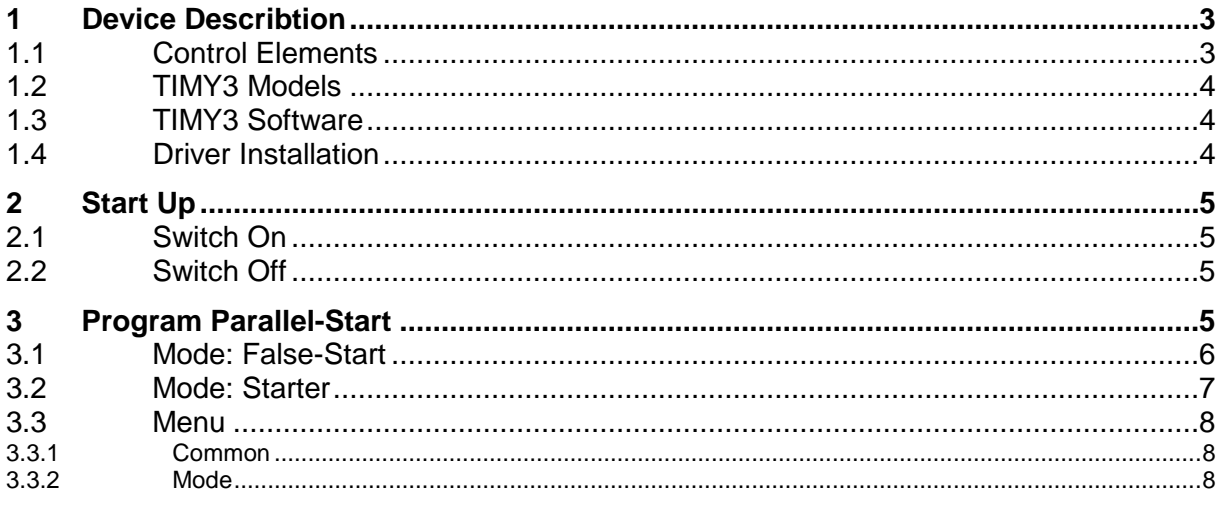

#### <span id="page-2-0"></span>**Device Describtion** 1

A detailed device describtion of the Timy3 you will find in the general manula . This manual describes only the software TIMEOUT.

#### <span id="page-2-1"></span> $1.1$ **Control Elements**

- $\mathbf{1}$ USB-interface
- $\overline{2}$ Charging socket
- 3 **ALGE** multiport
- $\overline{4}$ Connection for display board
- 5 Connection for start emitter (C0)
- $\,6\,$ Connection for finish emitter (C1)
- $\overline{7}$ Standard ALGE photocell socket

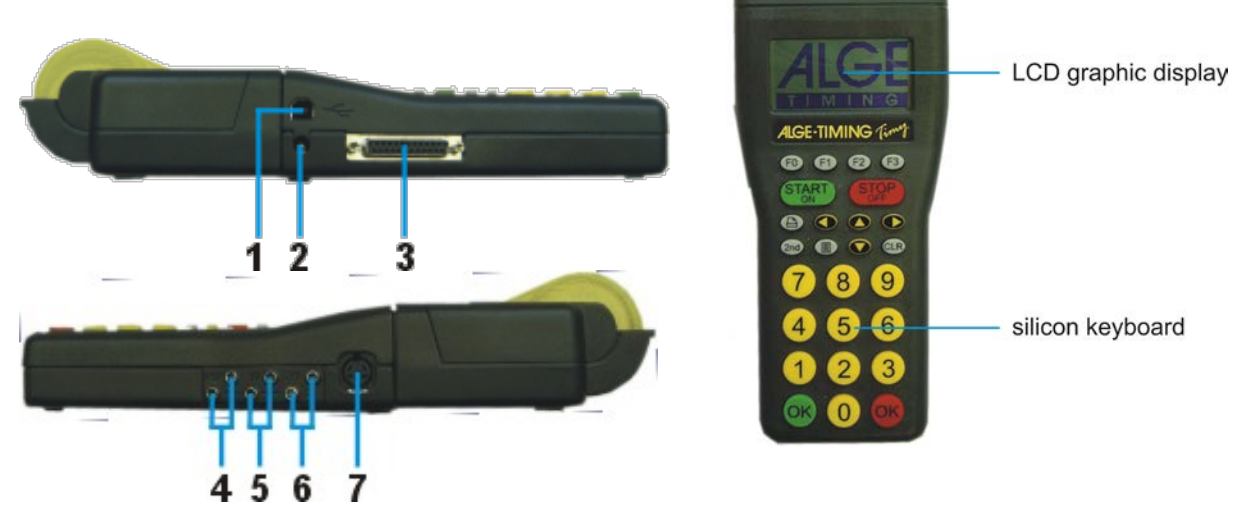

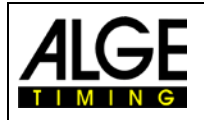

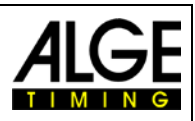

# <span id="page-3-0"></span>**1.2 TIMY3 Models**

Both TIMY3 models are equipped with a temperature compensated quartz-oscillator and therefore suited for highest accuracy. The extended temperature range allows operating the TIMY3 from +50°C until -20°C (for summer and winter sports)

# **TIMY3 W:**

TIMY3 W is a timing device without printer.

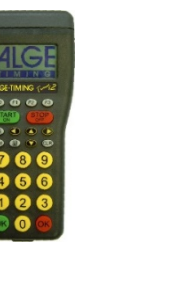

## **TIMY3 WP:**

<span id="page-3-1"></span>TIMY3 WP is a timing device with integrated printer.

# **1.3 TIMY3 Software**

Available programs for the TIMY3:

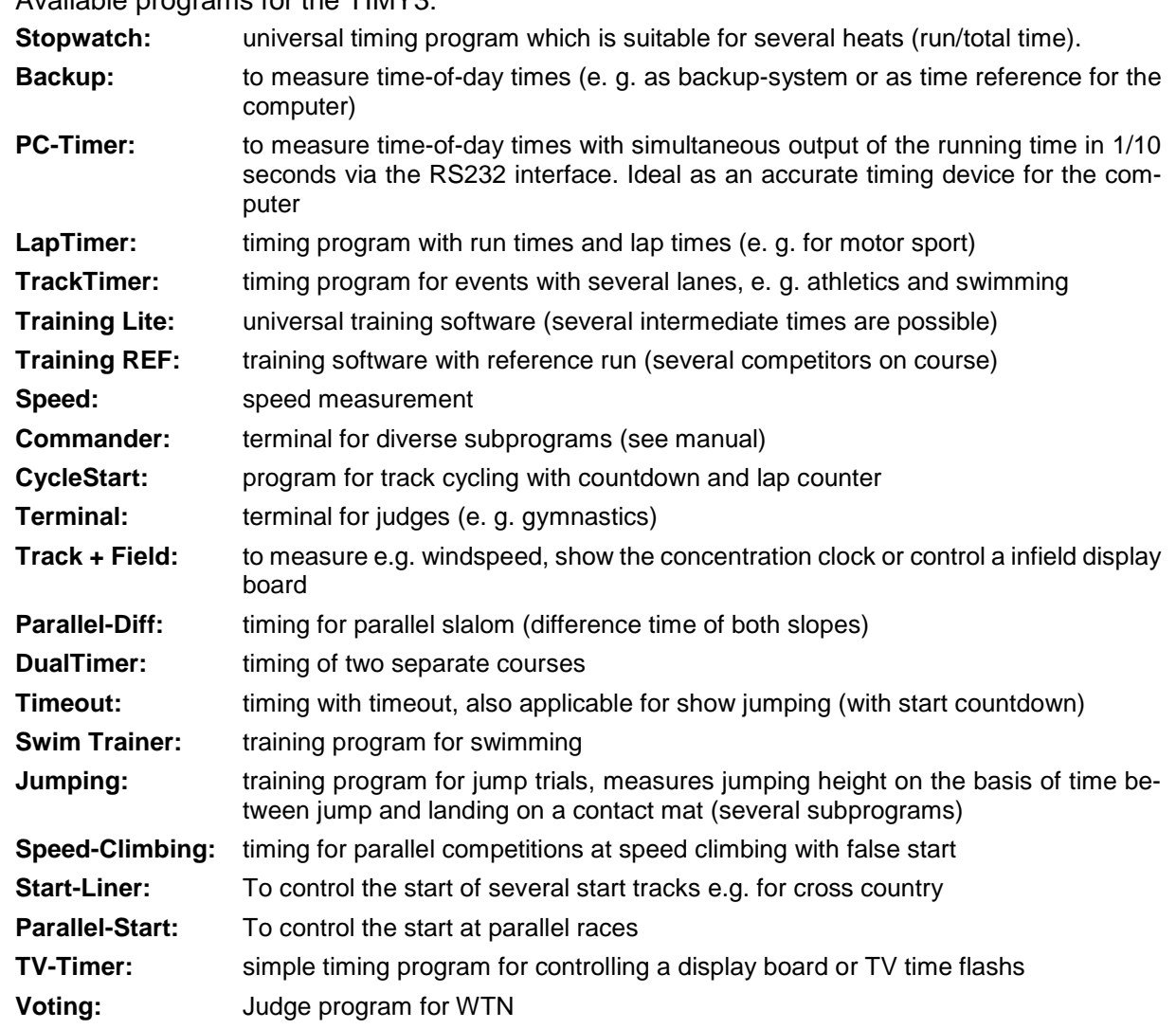

# <span id="page-3-2"></span>**1.4 Driver Installation**

For installation of drivers (e.g. for USB connection to PC) a separate manual is available. You can download them on our homepage [www.alge-timing.com](http://www.alge-timing.com/) or contact your ALGE representative.

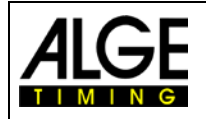

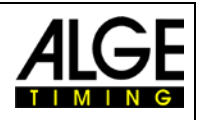

# <span id="page-4-0"></span>**2 Start Up**

# **2.1 Switch On**

- <span id="page-4-1"></span>• Press "START/ON" key
- Display shows: "Really switch-on? Press the green OK button!"
- If you press the green OK key within 10 seconds, the TIMY3 switches on, otherwise it automatically switches off.

# <span id="page-4-2"></span>**2.2 Switch Off**

You have got two possibilities to switch off the TIMY3:

# **Method 1:**

- Press "STOP/OFF" key for 3 seconds
- Display shows: "Really switch-off? Press the red OK button!"
- If you press the red OK key within 10 seconds, the TIMY3 switches off, otherwise it returns to the program.

# **Method 2:**

- Press "2nd" and "STOP/OFF" keys
- Display shows: "Really switch-off? Press the red OK button!"
- If you press the red OK key within 10 seconds, the TIMY3 switches off, otherwise it returns to the program.

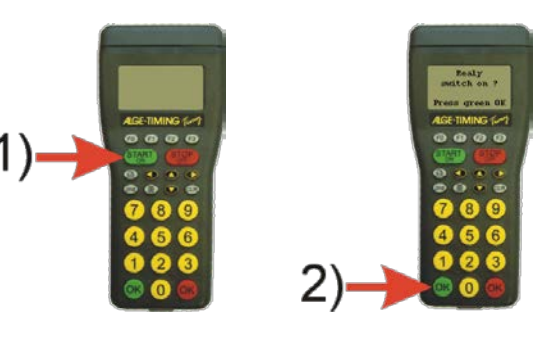

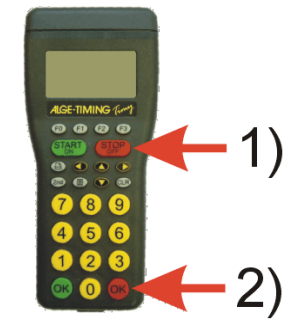

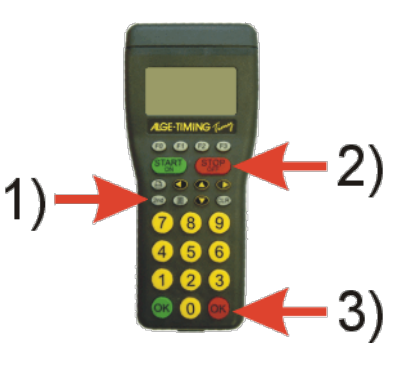

# <span id="page-4-3"></span>**3 Program Parallel-Start**

The program Parallel-Start is speciel designed to organize the start at parallel races.

It has two different modes

- False Start
- **Starter**

The selection of the mode False-Start or Starter is described in paragraph 3.3.2 Mode.

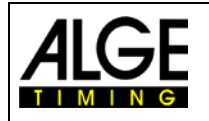

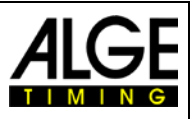

# <span id="page-5-0"></span>**3.1 Mode: False-Start**

It is used to check the start. It is only necessary for startdoors that allow a false start (that you can open before the start signal, e.g. ALGE-TIMING Startdoor SSG1).

Before you start to operate the program adjust the parameters as described in paragraph 3.3.2 Mode and select False-Start.

If you have a race that have a parallel opening of the startdoors at all times use as described in paragraph 3.3.1 Common the selection "YES", if they open sometimes with delay select "NO".

## **Channels:**

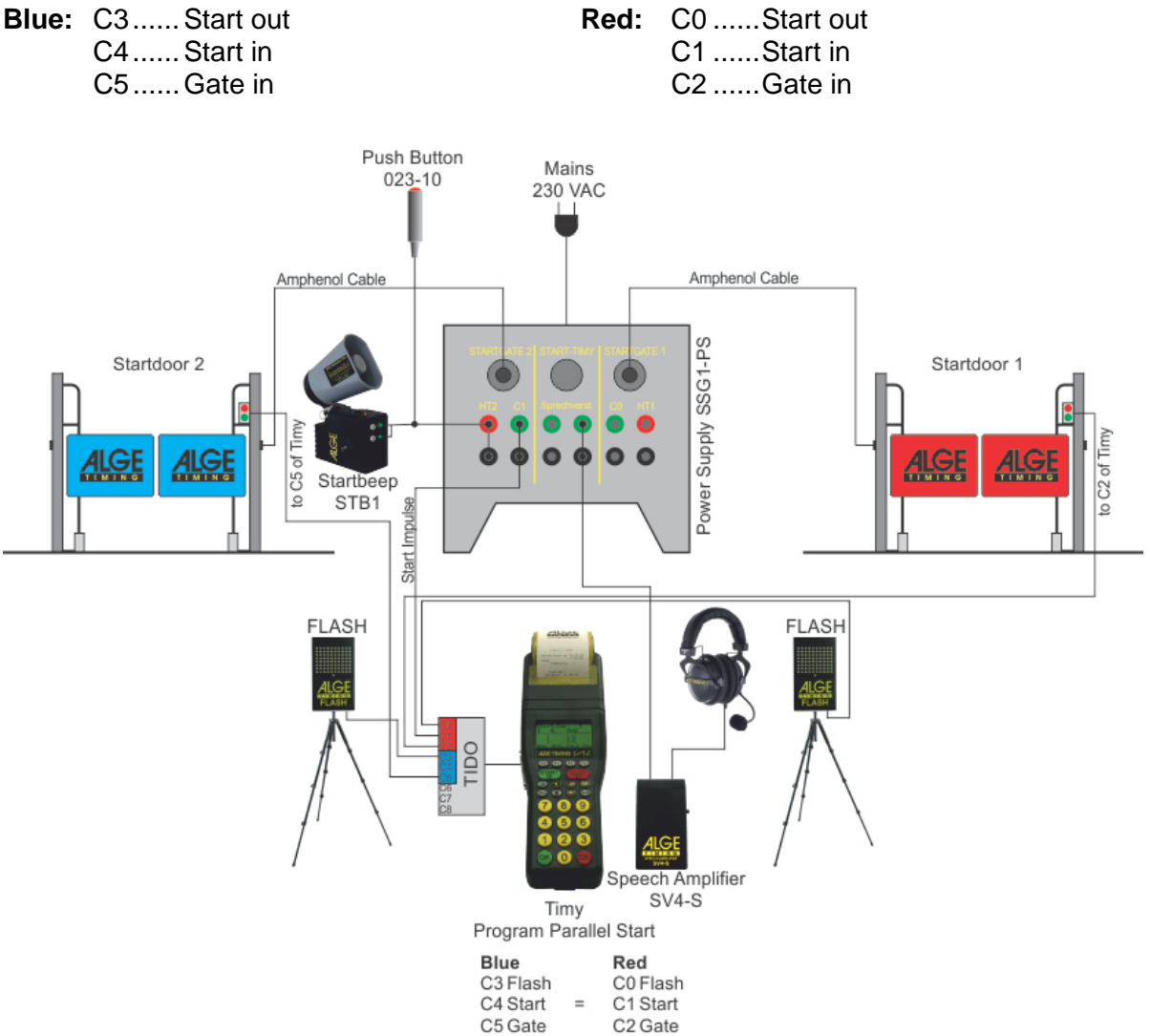

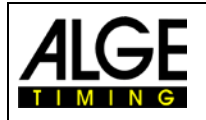

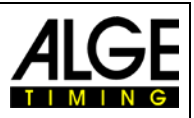

# <span id="page-6-0"></span>**3.2 Mode: Starter**

It is used to set a delay for a startdoor. Often the startdoor should open with a delay for the 2<sup>nd</sup> heat. The delay is the time that one racer was faster in the first heat. This program is useable e.g. with the ALGE-TIMING Startdoor SSD1.

## **Example:**

In the first heat the racer on red course wins with a lead of 0.32 seconds. In the second run the racer change the course. This means that now the racer that won the first run is now on the blue course and the startdoor of the blue course should open 0.32 seconds before the other racer starts.

## **Operation:**

- Input the delay time (3 digit, e.g. input 032 for 0.32 s)
- Confirm it with  $\frac{QK}{Q}$  (green OK-key) for the delay of the blue course (red starts first)

Confirm it with  $\overline{\text{OK}}$  (red OK-key) for the delay of the red course (blue starts first)

• Start the race by pressing  $\frac{\text{SITART}}{\text{ON}}$  or

## **Channels:**

**Blue:** C3...... Start out **Red:** C0 ...... Start out

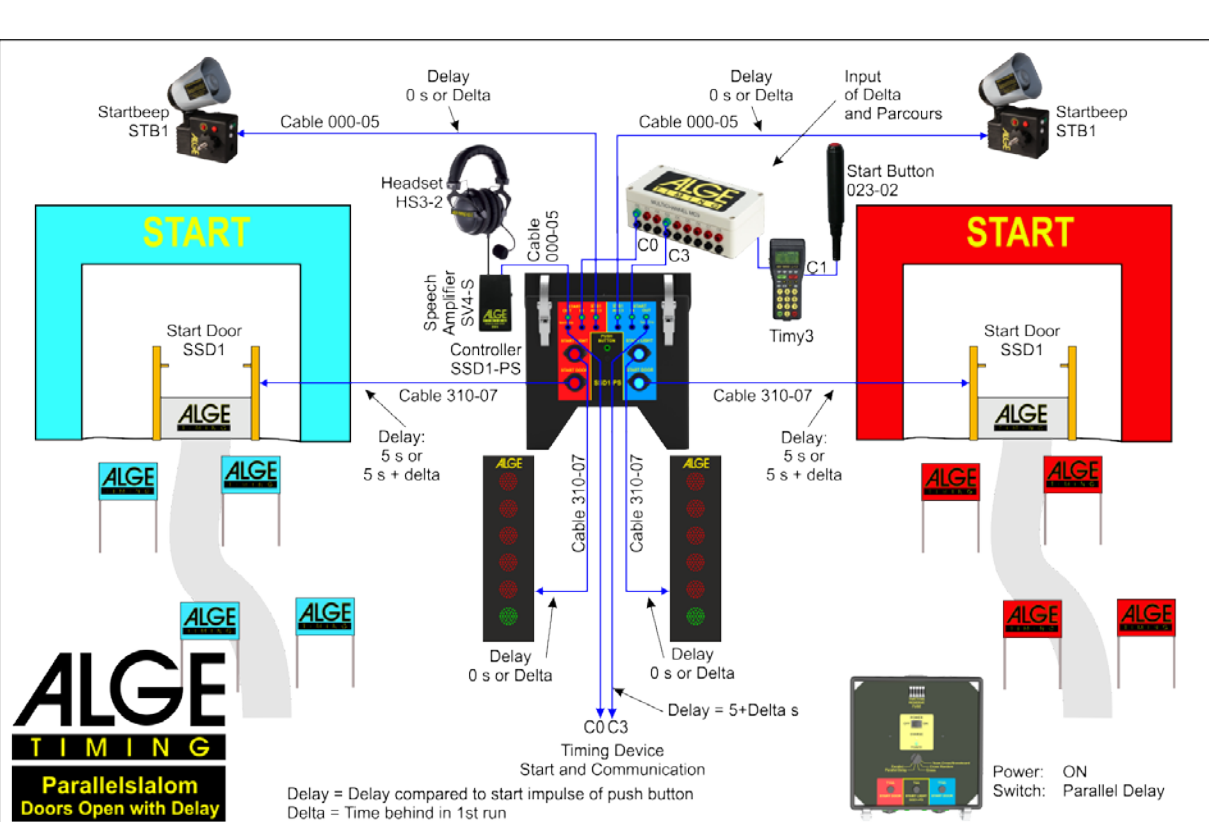

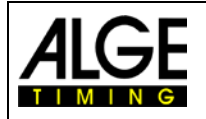

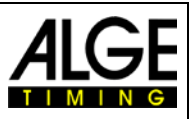

# <span id="page-7-0"></span>**3.3 Menu**

In the menu you can adjust different prameters and functions. (see manual Timy3 General).

For the program Parallel-Start the following menu you have to adjust:

- Get into the Menu by pressing the key  $\Box$ .
- $\bullet$  Use the arrow key  $\bullet$  to move to <PARALLEL-START> and confirm with  $\bullet$
- Adjust the following menu points "Common" and "Mode"

# <span id="page-7-1"></span>**3.3.1 Common**

The mode <COMMON> allows to adjust the start mode. It is possible to select between two starts modes:

- a) Both startdoors open always at the same time
- b) One startdoors open with a delay

# **Adjustment:**

- Get into the Menu by pressing the key  $\blacksquare$ .
- Use the arrow key  $\bullet$  to move to <PARALLEL-START> and confirm with  $^{OK}$
- Use the arrow key  $\bullet$  to move to <COMMON> and confirm with  $\bullet$
- Use the arrow key  $\bullet$  to select between <NO> and <YES>
- Confirm the selected mode with  $\frac{d}{d}$  and press  $\Box$  to leave the menu

# <span id="page-7-2"></span>**3.3.2 Mode**

The program supports two different modes: <FALSE-START> or <STARTER>

- Get into the Menu by pressing the key  $\blacksquare$ .
- Use the arrow key  $\bullet$  to move to <PARALLEL-START> and confirm with  $\bullet$
- Use the arrow key  $\bullet$  to move to <MODE> and confirm with  $\bullet$
- $\bullet$  Use the arrow key  $\bullet$  to select between <FALSE-START> and <STARTER>
- Confirm the selected mode with  $\frac{d}{dx}$  and press  $\Box$  to leave the menu

Subject to changes

Copyright by

# ALGE-TIMING GmbH

Rotkreuzstr. 39 6890 Lustenau / Austria www.alge-timing.com